# Henvisning til kommuner

### **Elektroniske henvisninger fra hospitaler til kommunale sundhedsfremme- og forebyggelsestilbud**

- **Revideret aftale om brug af elektroniske henvisninger fra hospitaler til kommunale sundhedsfremme- og forebyggelsestilbud i Region Midtjylland** er en af de mange samarbejdsaftaler i regi af Sundhedsaftalen.
- Formål er At sikre sammenhængende sundhedsfremme- og forebyggelsesforløb for borgerne, og at alle borgere, der<br>kan have gavn af et kommunalt sundhedsfremme- og forebyggelsestilbud, tilbydes henvisning med udgangspunkt i behov, den enkelte borger har.
- **Henvisning** til et kommunalt forebyggelsestilbud kan udfærdiges og sendes af såvel en hospitalslæge, sygeplejerske,<br>terapeut, diætist m.fl. Lægesekretærer kan sende på vegne af en sundhedsperson.
- Ved henvisning må hospitalspersonalet kun videregive de oplysninger, der er relevante for det aktuelle behandlingsforløb.
- Hospitalet skal være særligt opmærksomt på, hvorvidt der er tale om en sårbar borger, der vil have brug for opsøgende virksomhed fra hjemkommunens side. Dette noteres i henvisningen.
- Det er kommunen, der laver den endelige visitation til et sundhedsfremme- og forebyggelsestilbud.
- Mere viden om alle samarbejdsaftaler kan findes på følgende link: Samarbejdsaftaler Sundhedsaftalen (rm.dk)

Henvisning til kommuner

• Med RM36 muligt at sende kommunal henvisning samt modtage slutnotat fra kommune (MedCom standarder XREF15/XDIS15)

• Ibrugtagningen af de to standarder "Den gode kommunehenvisning" (XREF15) og "Det gode kommunale afslutningsnotat" (XDIS15) er planlagt til tirsdag den 4. oktober. (det præcise tidspunkt på dagen er ikke aftalt endnu)

# Kommunal henvisning XREF15

• Kommunerne i RM og region Midtjylland har indgået en aftale om nedenstående forebyggelsestilbud, som hospitalerne kan vælge i "Henvisningens formål":

- - Forløbsprogram for KOL
- - Forløbsprogram for Hjerte
- - Forløbsprogram for Type 2 Diabetes
- - Forløbsprogram for Lænde/ryglidelser
- - Forløbsprogram for Depression
- - Rygestop
- - Kræftrehabilitering
- - Forebyggelsestilbud/Kost Alkohol Motion

• *OBS! KOL er default valgt ved oprettelse af henvisning* 

Oversigten - Henvisninger

• Ny højrekliksmenu.

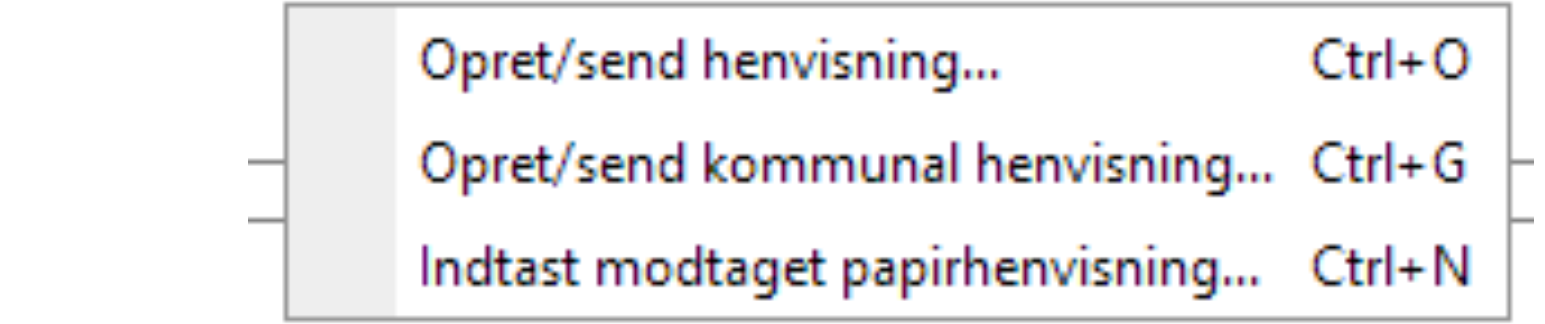

# Opret Kommunal Henvisning

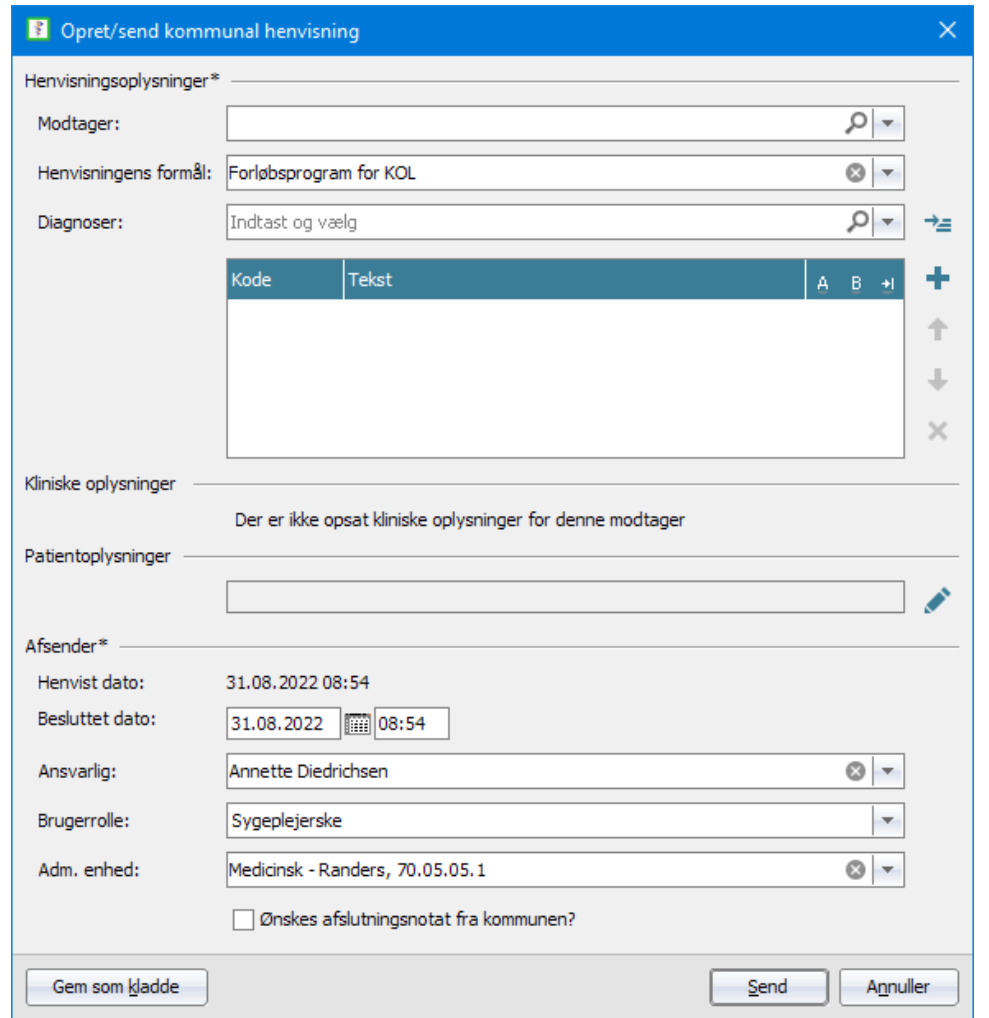

# Vælg modtager via dropdown eller infix søgning

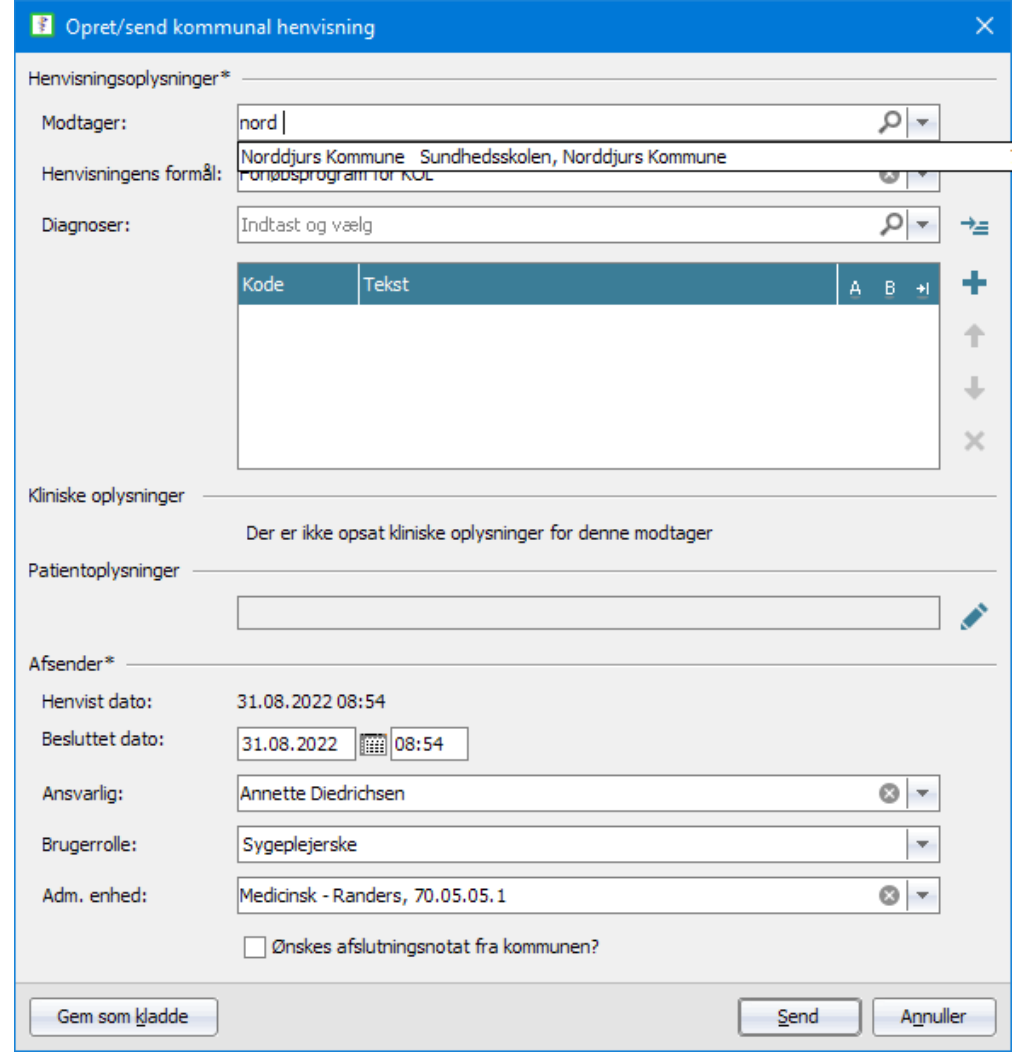

# Kliniske oplysninger udfyldes

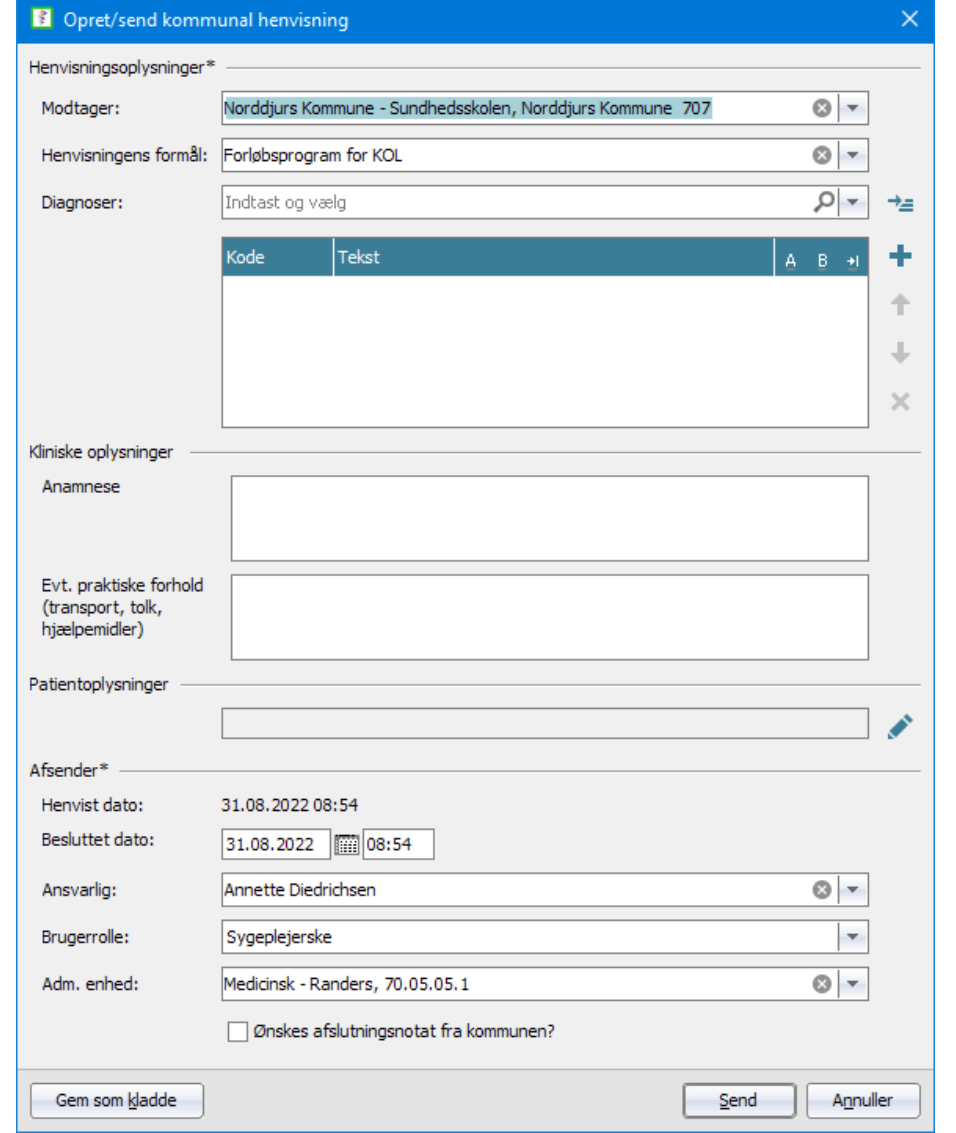

Kommunal henvisning – Patientoplysninger

- Øverste telefonnummer i "personoplysninger" indsættes default.
- Evt. stilling og Forælder/værge indsættes manuelt.

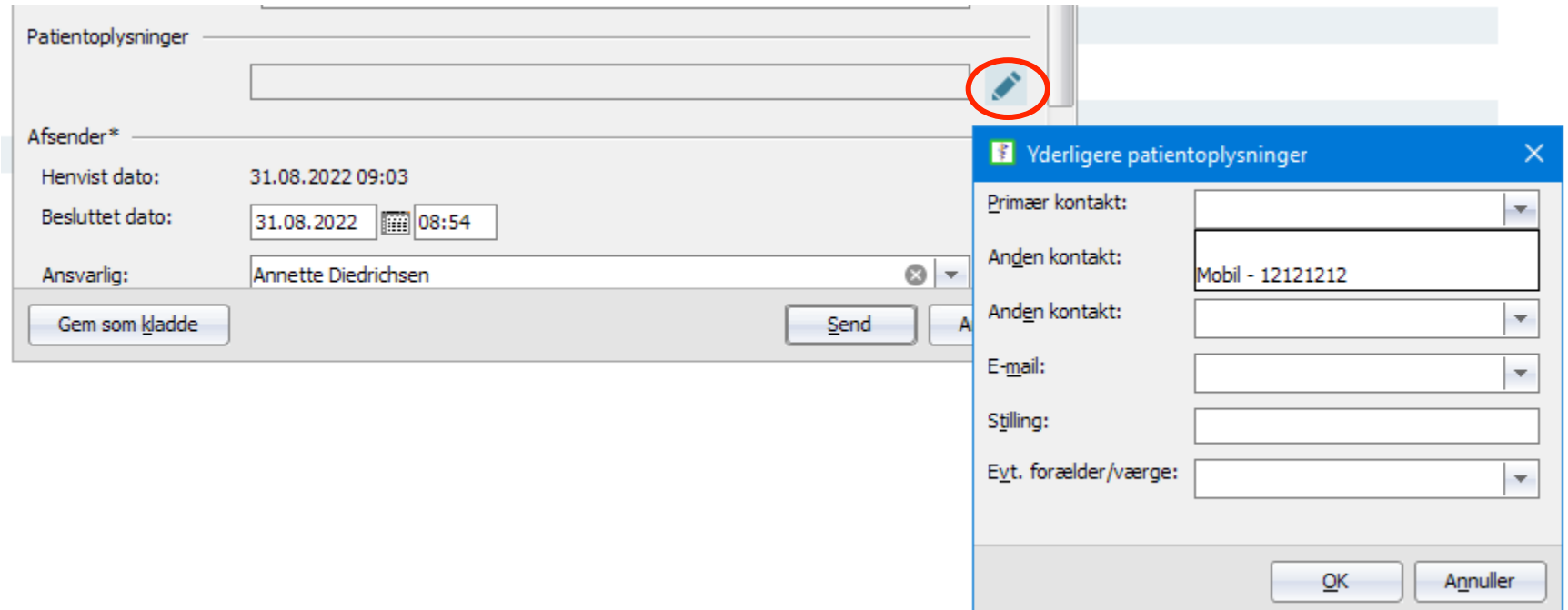

### Kommunal henvisning – Afsender og afslutningsnotat

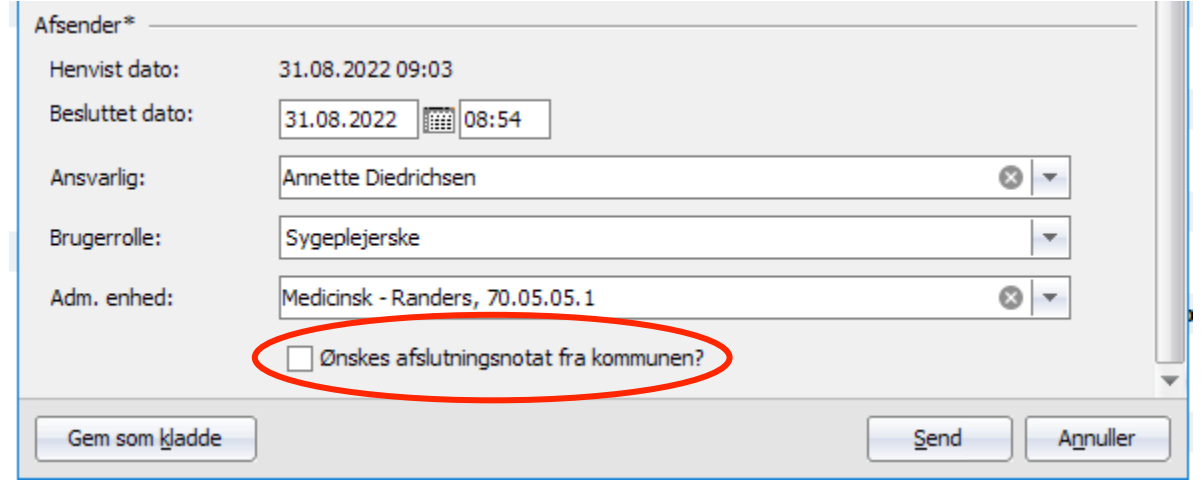

Hvis hospitalet ønsker at få et slutnotat fra kommunen, sættes flueben i henvisningen i forbindelse med afsendelse.

*OBS! Det står i MedCom standarden, at kommunerne ikke må sende afslutningsnotat til hospitalerne med mindre dette er ønsket, så hvis dette sker, må I gerne give SU-it besked.* 

# Kommunal henvisning – detaljevisning

#### Henvisninger

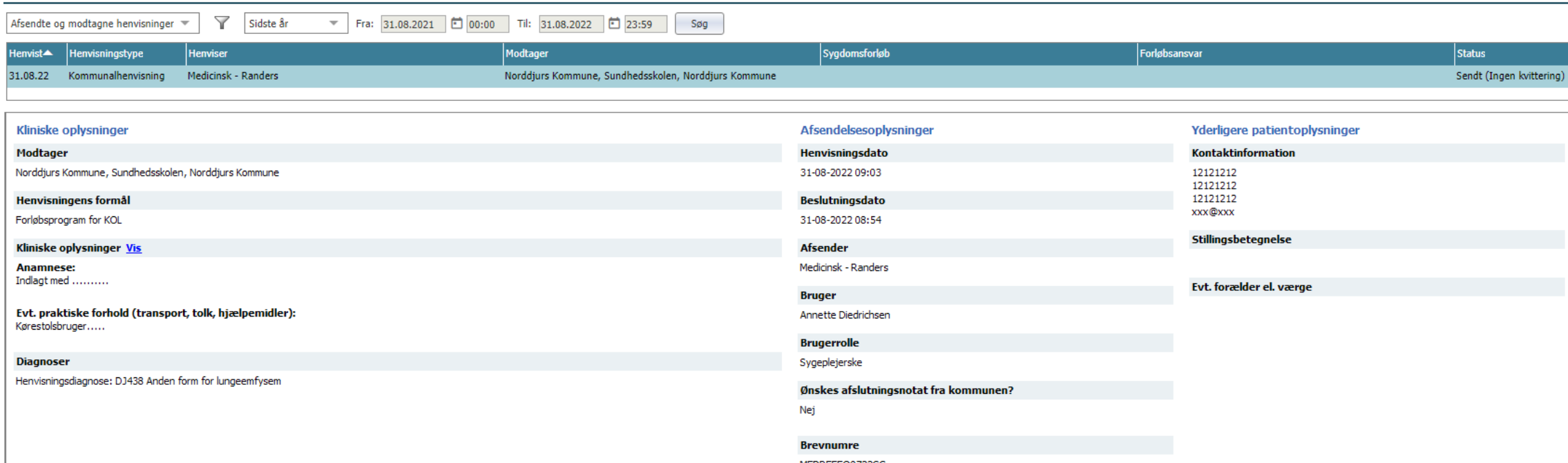

MEDREFEQ0722GC

### Kommunal henvisning – Vis kliniske oplysninger

#### **Henvisninger** Y Fra:  $31.08.2021$  00:00 Til: 31.08.2022 □ 23: Afsendte og modtagne henvisninger <a> Sidste år  $\overline{\mathbf{v}}$ Modtager Henvisningstype **Henviser** Henvist<sup>A</sup> Norddjurs Kommune, Sundher Kommunalhenvisning Medicinsk - Randers 31.08.22 Kliniske oplysninger Klinisk information **Modtager Anamnese:** Indlagt med ......... Norddjurs Kommune, Sundhedsskolen, Norddjurs Kommune **Henvisningens formål** Evt. praktiske forhold (transport, tolk, hjælpemidler): Kørestolsbruger..... Forløbsprogram for KOL Kliniske oplysninger Vis **Anamnese:** Indlagt med .......... Evt. praktiske forhold (transport, tolk, hjælpemidler): Kørestolsbruger..... **Diagnoser** Henvisningsdiagnose: DJ438 Anden form for lungeemfysem

Kommunalt afslutningsnotat XDIS15

• Organisatorisk oversigt – "Korrespondancebreve – modtaget"

• Kommune sender et slutnotat, når patienten er færdigbehandlet hos dem, hvis hospitalet har ønsket dette

• Det er ikke muligt at læse notatet fra den organisatoriske oversigt, men man kan markere det som læst

• Afslutningsnotatet har kategorien – "Kommunalt afslutningsnotat"

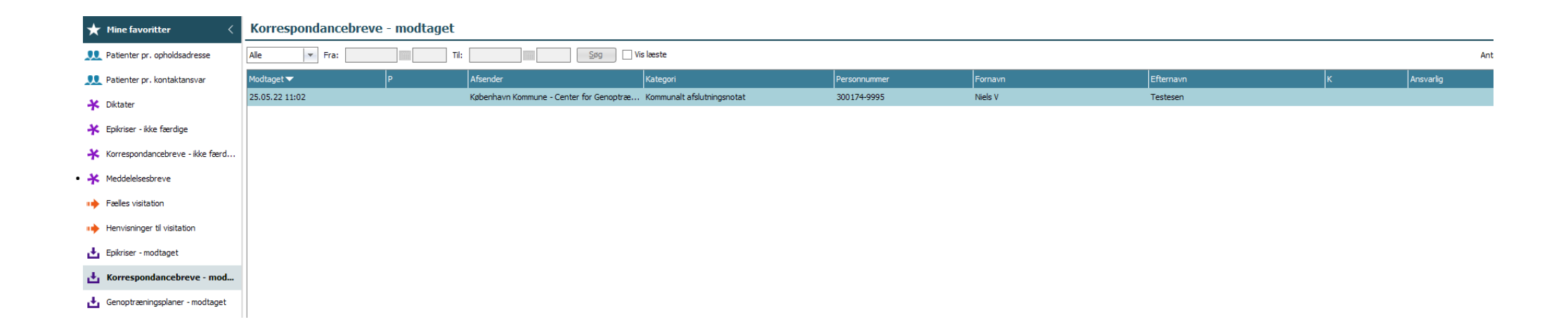

### Kommunalt afslutningsnotat XDIS15

### • Korrespondancebreve – patientniveau

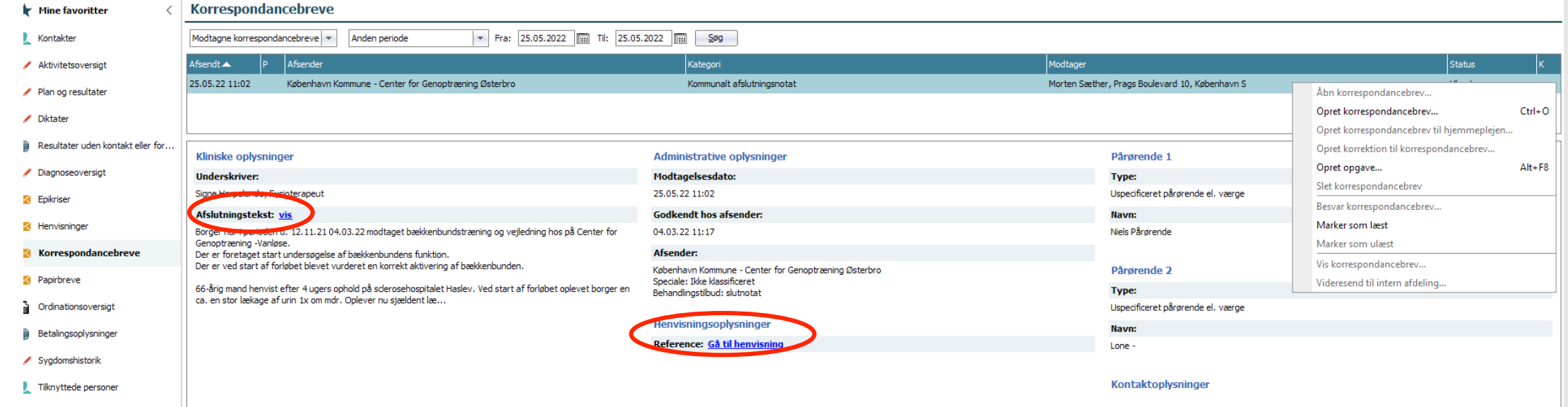

# Kommunalt afslutningsnotat XDIS15

### • **Korrespondancebreve – patientniveau**

Når slutnotatet skal læses, skal man trykke på "VIS" ud for afslutnings Malift genoptræning er fuldt opnået.

Afslutningstekst: vis

• Herefter vises tekst i dialog

• Man kan ikke vælge åbn eller vise korrespondancebrev. • Afslutningsnotatet kan ikke videresendes eller besvares.

• Hvis man gerne vil se den henvisning som afslutningsnotatet er knyttet til, kan man trykke Henvisningsoplysninger

Reference: Gå til henvisning

• og navigere til den tilhørende henvisning.

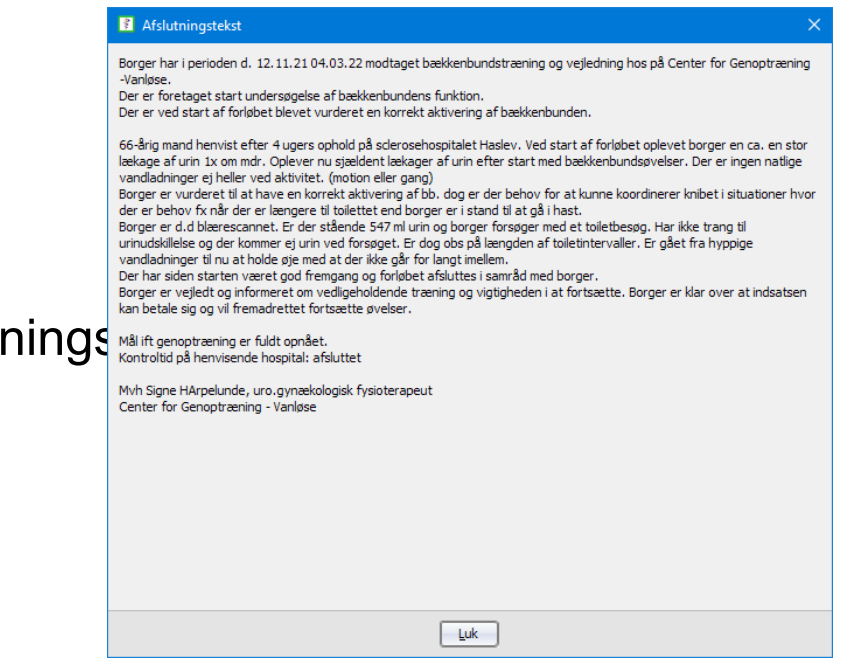